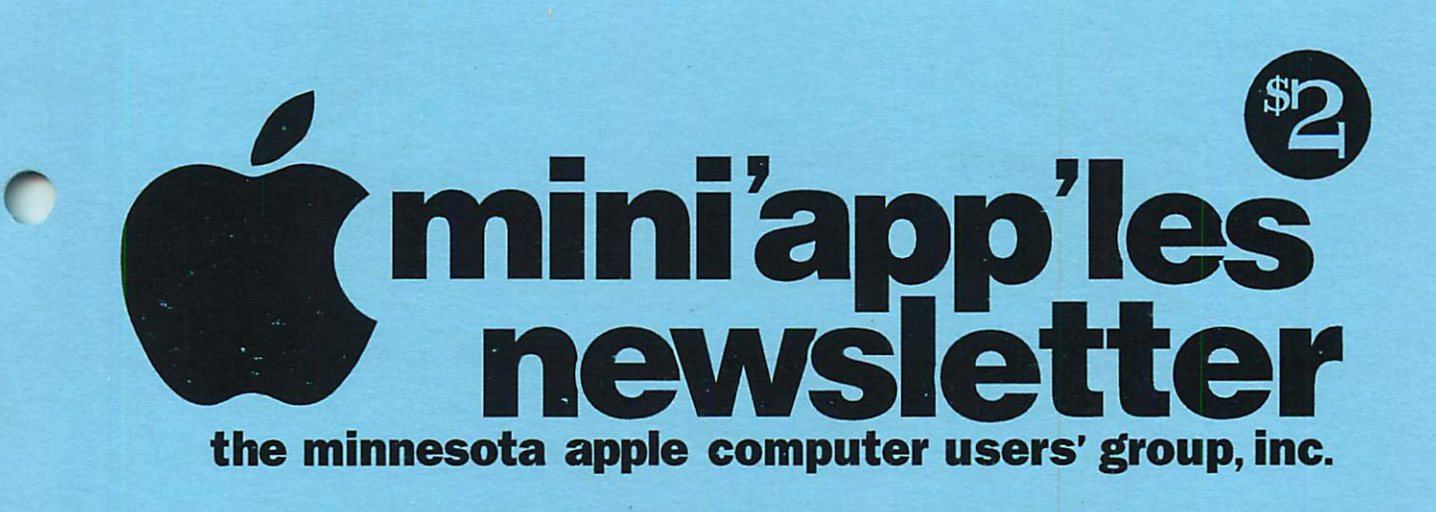

August, 1995 **Volume 18, Issue 8** 

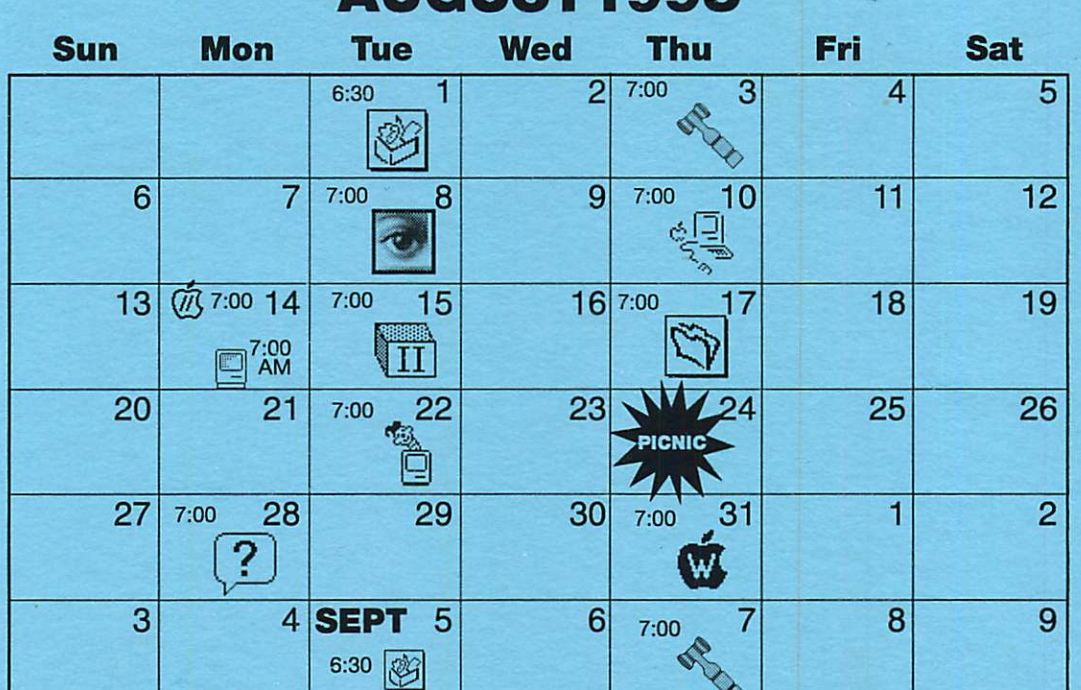

### AIIGHST1995

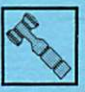

Board of Directors Mini'app'les members welcome. Mathews Ctr., 2318 29th Ave. S., Rm. C

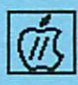

Apple II/GS Main<br>Augsberg Park Library, Augsberg Park Library, 7100 Nicollet Ave., Richfield TomGates, 789-1713

Brian Bantz, 835-3696

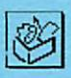

ClarisWorks SIG Apple Computer 8400 Normandale Lk. Blvd..Bloomington "Clarisworks 4.0" Denis Diekhoff, 920-2437

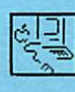

Macintosh Main **Microsoft** 8300 Norman Ctr. Blvd.,Bloomington Mike Carlson, 377-6553

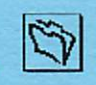

Filemaker Pro SIG Southdale Library 7001 York Ave. So., Edina Steve Wilmes, 458-1513

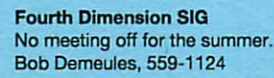

Apple II Novice SIG Ramsey County Library 2180 Hamline Ave. N., Roseville TomGates, 789-1713

AppleWorks SIG

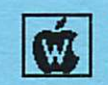

**PICNIC** 

 $II$ 

No meeting..Come to the Picnic!!! Les Anderson, 735-3953 Picnic

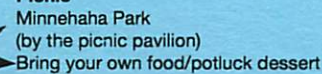

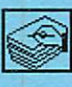

 $\frac{1}{2}$ 

#### HyperCard SIG

No meeting off for the summer. Peter Fleck, 370-0017

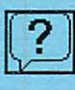

Macintosh Novice SIG Merriam Park Libary 1831 Marshall Ave., St. Paul "Open Forum" Tom Lufkin, 698-6523

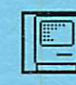

#### Macintosh Consultants SIG Byerly's

3777 Park Center Blvd, St. Louis Park Mike Carlson, 377-6553

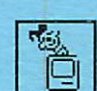

#### Mac Programmers SIG Van Cleve Park Bldg. 15th Ave. SE & Como Ave., Minneapolis Gervaise Kimm, 379-1836

Photoshop SIG

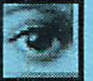

Jacor 1410 Energy Park Drive Suite 17, St.Paul Eric Jacobson, 645-6264

# The Minnesota Apple Computer Users' Group, Inc.

P.O. Box 796, Hopkins, MN 55343

#### Board of Directors:

President Brian Bantz 10532 Kell Circle Bloomington, MN 55437-2936 835-3696

#### Vice President

Nick Ludwig 3648 Harriet Ave. Minneapolis, MN 55409-1121 824-9423 Or via E-mail: niklud@aol.com

#### **Secretary**

Bob Demeules 1749 W. Medicine Lake Drive Plymouth, MN 55441-4109 559-1124

#### **Treasurer**

Melvyn D. Magree 5925 Magnolia Ln N Plymouth, MN 55442-2903 559-1108

#### Membership Director

Harry Lienke 371 Christine Ln W. St. Paul, MN 55118-3005

#### Operations & Resource

Erik Knopp 1953 Midland Hills Rd. Roseville, MN 55113-5314 636-3244

#### Publications Director

Steven W. Thompson 4208 Penkwe Way Eagan.MN 55122-2726 452-4208 Or via E-mail: Steven\_Thompson@tcm.mn.org

#### Software Director

Owen Aaland 20804 County 10 Blvd Zumbrota. MN 55992 Work: (507) 732-5090 Home: (507) 732-5697.

#### SIGs: Mac

Eric Jacobson 1410 Energy Park Drive #17 St. Paul, MN 55108-5249 645-6264

### SIGs: Apple II

Les Anderson 2147 Suburban Ave. St.Paul, MN 55119-4160

#### Past President

Gregory L. Carlson 8216 32nd Ave. N. Crystal, MN 55427-2533

Introduction - This is the Newsletter of Mini'app'les, the Minnesota Apple Computer Users' Group, Inc., a Minnesota non-profit club. The whole newsletter is copyrighted  $\odot$  by Mini'app'les. Articles may be reproduced in other non-profit User Groups' publications except where specifically copyrighted by the author. (Permission to reproduce these articles must be given by the author.) Please include the source when reprinting.

Questions - Please direct questions to an appropriate board member. Users with technical questions should refer to the Members Helping Members section.

Dealers - Mini'app'les does not endorse specific dealers. The club promotes distribution of information which may help members identify best buys and ser vice. The club itself does not participate in bulk pur chases of media, software, hardware and publications. Members may organize such activities on behalf of other members.

Advertisers - For information, see Newsletter Ad Rates box within this issue.

Newsletter Contributions - Please send contributions directly to our Post Office, Box 796, Hopkins, MN 55343 or upload them to our BBS at 824-4394.

Deadline for material for the next newsletter is the 9th of the month. An article will be printed when space permits and, if in the opinion of the Newsletter Editor or Manager, it constitutes material suitable for publication.

#### Editor/Publisher: Tom Ostertag 488-9979

#### Newsletter Layout: John Hunkins

Mini'app'les BBS -824-4394, 24 hrs. Settings: 8-1-0. Call in with FirstClass® Client software or any textbased terminal program.

Mini'app'les Voice Mail - 229-6952

Printed by Kinko's 3535 Hazelton Rd. Edina, MN

The Mini'app'les Newsletter is an independent publication not affiliated, sponsored, or sanctioned by Apple Computer, Inc. or any other computer manufacturer. The opinions, statements, positions, and views herein are those of the author(s) or editor and are not intended to represent the opinions, statements, positions, or views of Apple Computer Inc., or any other computer manufacturer. Instead of placing a trademark symbol at every occurrence of a trade-marked name, we state that we are using the names only in an editorial manner, to the benefit of the trademark owner, with no intention of infringement of the trademark.

 $\bigcirc$ 

 $\Box$ 

### How do I love thee, let me count the ways.

#### Submitted by Denis A Diekhoff

If you didn't make it to the Mac Main meeting on April 13th, too bad for you! Everything you heard was true. Not only did Leroy Lind and Bill Pederson form Lind Electronics Inc. have good information, present ed well; but there were tangibles of embarrassingly great value. Plus there was no raffle either. If you held up your hand when they asked if anyone needed this or that, it was

given to you.<br>Can I prove that.... Yes, by just<br>lifting my finger, and ....click!

When Bill Pederson asked if anyone needed a mouse, my hand shot up, and lo and behold,I found myself holding a MacALLY Mouse in it's sealed box. Had I known then what I know now, I'd have gladly paid for it. What? Denis pay full list? Only when list is way low, and the bang for your buck is deafening. This is a low cost mouse at  $\approx$  \$30, and has a feature I never even con sidered .... it's fast!

What does fast mean? Well when you pull down your Apple menu and select control panels, you can then

Table of Contents

double click mouse to find mouse tracking's range from very slow to fast. Very slow requires shoulder motion to move the cursor just a lit tle ways. Fast requires wrist motion. This MacALLY ADB Mouse requires slight finger movement to run the cursor anywhere on my (used) Radius TPD (17").

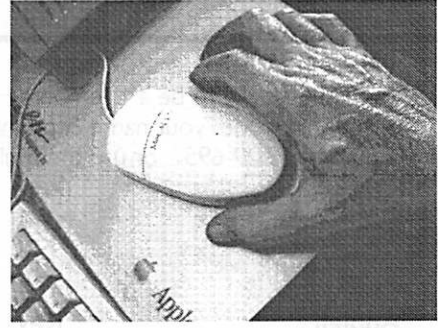

This MacALLY ABD Mouse from Lind Electronics Inc, (phone 927-6303) may look like just another pretty something to hang on your MAC shrine but its actually fast, FAST, FAST! And low cost tool!

Yes it did require some getting used to, just like a high performance anything does. However, after about a month its so natural I can't

remember when it wasn't. That is until I use another machine with a stock mouse, and the first thing I do is go to the control panels to see what fool set the mouse tracking to dead slow, and find it's actually set to fast. I'll never go back to a stock mouse! A stock mouse is now like dragging a very nice smooth brick across my desk.

If you think I'm exaggerating, and you have every right to, just go visit Leroy Lind and Bill Pederson form Lind Electronics Inc. at 6414 Cambridge St, St Louis Park, MN, 55426, for a demo, or call (612) 927- 6303 and ask why their mouse is so hot.

It's probably only fair to mention that if you set the control panel speed to slow with this great new mouse, it will behave just like the stock one set on fast. Then you can advance it's speed at your own pace, just like I did. At first, with the speed set on high, I thought the darned thing was going to jump out of my hand!

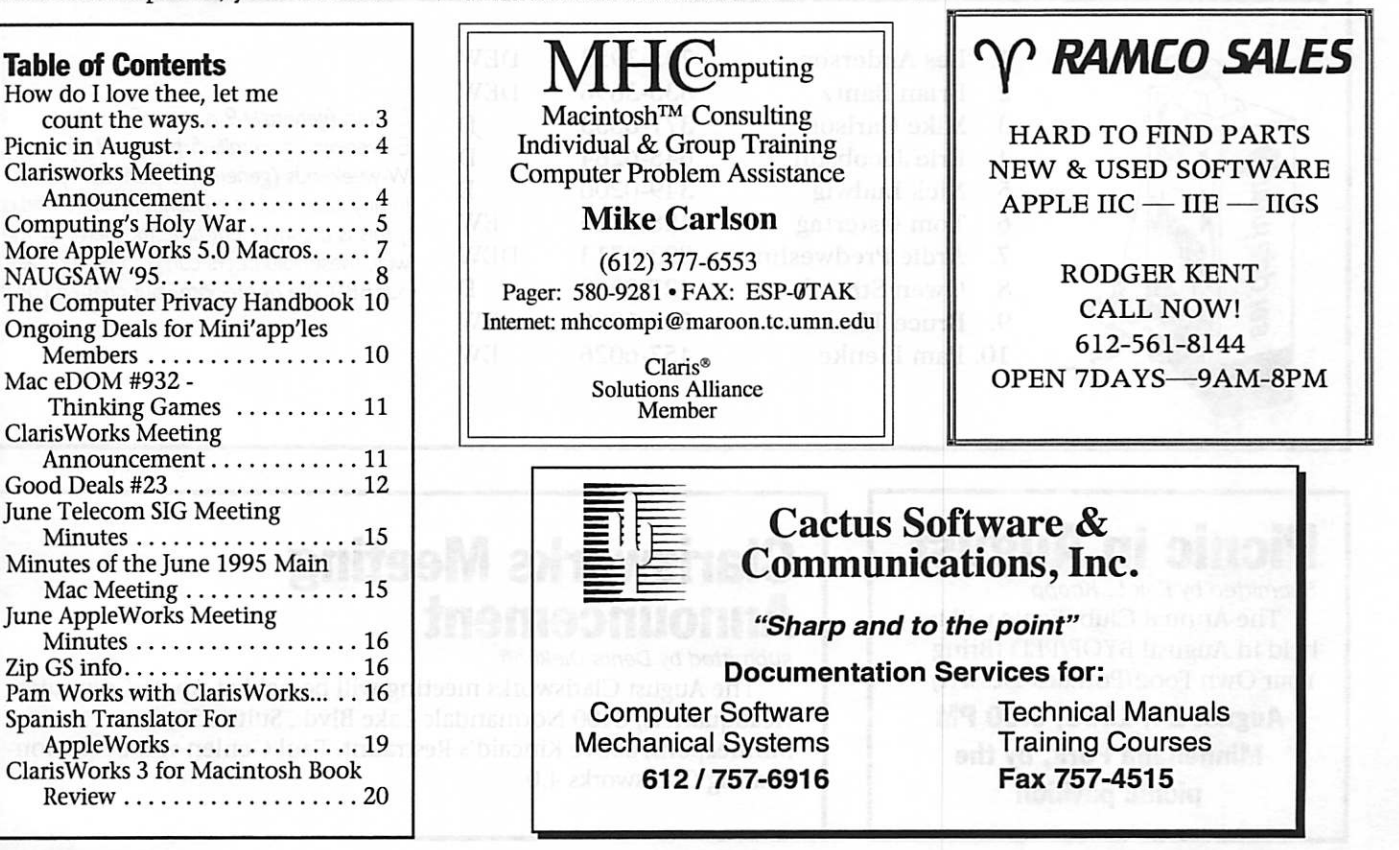

Mini'app'les Newsletter **August, 1995** august, 1995

# Members Helping Members

Need Help? Have a question the manual doesn't answer? Members Helping Members is a group of volunteers who have generously agreed to help. They are just a phone call (or e-mail) away. Please call only during appropriate times, \f you are a Member, and own the software in question.

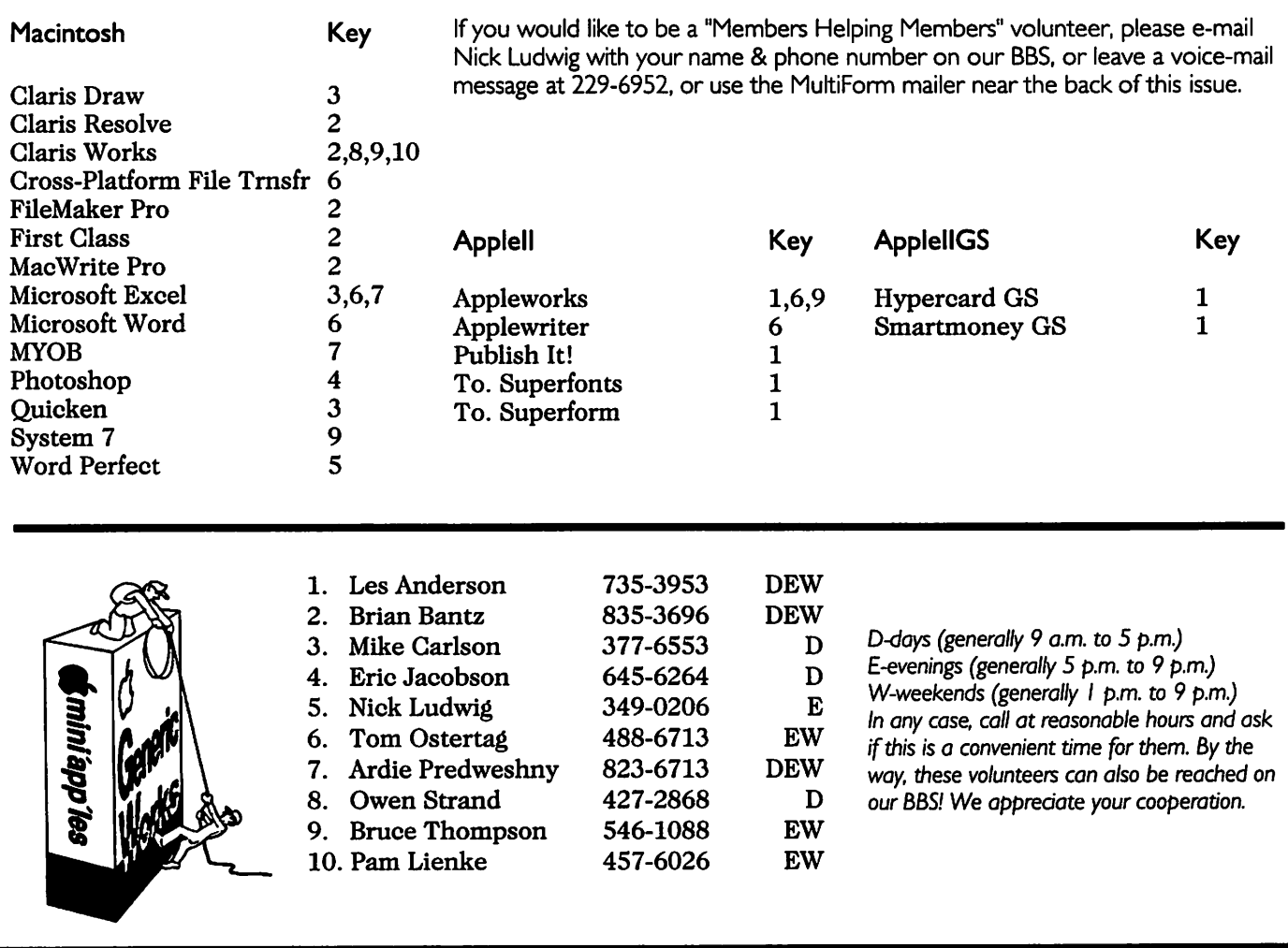

## Picnic in August

Submitted by Erik L. Knopp The Annual Club Picnic will be held in August! BYOF/PLD (Bring Your Own Food/PotLuck Dessert)

August 24,1995,6:30 PM Minnehaha Park, by the picnic pavilion

### Clarisworks Meeting nouncement

submitted by Denis Diekhoff

The August Clarisworks meeting will be held at Apple Computer Headquarters, 8400 Normandale Lake Blvd., Suite 250, in Minneapolis, above Kincaid's Restraunt. Paul Gehlen will be demon strating Clarisworks 4.0.

 $\mathcal{L}=\mathcal{L}^{\text{max}}$ 

### Computing's Holy War

by Cary Lu <carylu@eworld.com> Submitted by Bruce Thompson

[Published in the Seattle Times, June 18,1995. Revised June 26 to include support numbers from Microsoft. Copyright 1995 by Cary Lu. This article may be freely copied and distributed in paper and electronic form without charge if this copyright paragraph is included.]

The battle between proponents of Macintosh and IBM PC computers has for many years resembled a reli gious war, and as in all religious wars, much of the rhetoric has been driven more by ignorance than knowledge. Very few people are truly skilled with both Macs and PC. Since PCs outsell Macs by a wide margin seven to one or more - most people with computer experience actually know only about DOS and Microsoft Windows on an IBM PC or clone.

Not surprisingly then, if you ask which computer should you buy, the most common answer - from com puter sales people, data processing managers, and newspaper colum nists - is a PC. But before you take that advice, ask if your adviser actu ally uses both Macs and PCs. If he or she knows only one system well, consider the advice suspect. Steer clear of PC bigots and Mac bigots who use jargon: "Only PCs support true pre-emptive multitasking and multiple processors." "Only Macs have dual- channel SCSI for fast disk arrays." These techie issues are irrele vant for most users; in any event both systems will offer all these fea tures in the coming months.

Which computer do I recom mend? I think you should get the same kind of computer that your most technically astute friend uses a friend you can call at midnight on Sunday when you really get stuck. If you buy a Mac, you won't need an expert, since you won't get stuck nearly as often. And if you don't have a technical friend, you will be much better off with a Mac - with some exceptions that I will discuss later.

#### Troubleshooting and Multimedia

Is the Mac really that much easier to use? Consider this: One quarter of all the questions that Patrick Marshall has answered in his Q&A column in the Seattle Times deals with PC problems that never occur on a Macintosh. Macintosh users never have to deal with memory management, interrupts, DMA chan nels, or a SYSTEM.INI file. Inside a Mac, there are no jumpers to set, either on the main board or on the vast majority of accessories.

PC users have to learn these details or else they can't get software to run. The computer industry esti mates that PC users have trouble running 25 to 35 percent of multi media CD-ROMs. I'm accustomed to trouble. This morning, I installed a CD-ROM for my five-year-old on my Pentium computer and got a mes sage: "Increase DMABuffer Size." I doubt if most PC users would know how to respond; what's more, no message explained two additional problems beyond the DMA Buffer size. Through long experience, I have learned most of the hundreds of technical tricks necessary to get CD-ROMs running on a PC, although a few discs still have me stumped. Surveys show that PC users rarely buy CD-ROMs. A CD-ROM on a PC is too often like a book with pages glued together or illustrations torn out.

CD-ROM installation problems are almost unheard of on a Mac, aside from a simple free update for recent system software (Apple's Multimedia Tuner). Three other problems are easy to understand - CD-ROMs that need color won't run on a black-and-white Mac, a few CD-ROMs need more memory than the simplest Macs have, and some Mac screens are too small to show a stan dard CD-ROM image. I've just answered the bulk of all Mac CD-ROM installation questions. In the past five years, I have not seen a sin gle incompatible or even difficult-toinstall CD-ROM on a Mac. Because

no one has to learn any tricks, Mac users buy discs without trepidation. As a result, CD-ROM publishers find that Mac users buy CD-ROMs out of proportion to the Mac's market share.

#### Support & the Software Question

David Billstorm, president of Media Mosaic and publisher of Mountain Biking and other outdoor recreation CD-ROMs, tells me that 40 percent of sales are for Macs. Yet PC buyers call for technical support far more often than Mac buyers. Although both Mac and PC versions have the same price, Media Mosaic makes more money from the Mac versions because the cost of answer ing a single call can wipe out any profit from the sale. For Microsoft's CD-ROM titles, PC users call for help at least three times as often as Mac users; on some titles, PC users need help nearly ten times as often (1994 figures, corrected for the relative numbers of PC and Mac users). On Christmas day, none of my Mac friends called with problems; several PC friends called (and each one start ed by apologizing, "The support lines aren't open today...")

The Mac is not completely free of software conflicts, especially for enthusiasts who tend to like com plexity. But the conflicts are usually resolved by simply moving clearly labeled icons from one folder to another; if you make a mistake, you just move the icon back. On a PC, you must use far more difficult tech niques - editing cryptic files (WIN.LNI, AUTOEXEC.BAT, etc.), setting environment variables, adjusting memory locations, chang ing command-line switches in dri vers. If you make a mistake, the com

In the past year, the hottest new category of Windows software has been "uninstall" utilities, programs that can remove Windows software. Windows and Windows software can put dozens or even hundreds of files on a hard disk; a person can't keep

track of the files without help from another computer program. The Mac neither has nor needs an equivalent utility; removing a program is usual ly simple and besides, every file is identified by its type and the pro gram that created it.

Quite aside from utilities, more software is available for the PC than for the Mac. You may have a special ized need that can be met only by a PC, particularly for business applica tions. In a few areas, particularly graphics, the Mac leads. For the vast majority of users, and certainly for anyone buying a family computer, there is no significant difference in the applications - word processors and so on - available for either sys tem.

Microsoft's applications and many other major programs come in both PC and Mac versions. The PC version may come out first, presum ably because the publisher wants to reach the larger group of customers first. The real reasons may not be obvious. Aldus (now Adobe) PageMaker, a program that was origi nally developed for the Mac, came out in a version 5.0 first for Windows. The project manager explained to me that the program mers disliked Windows intensely. Aldus management insisted on the Windows version first, because if the programmers were allowed to finish the Mac version first, they might never finish the Windows version.

#### For Novices or Experts?

Although the Mac has obvious appeal to the computer novice, the people who really understand com puters also tend to prefer Macs. At the recent Electronic Entertainment Expo in Los Angeles, most of the new, unfinished multimedia com puter software - even software des tined for PCs - was demonstrated on Macs rather than PCs. Famed super computer designer Seymour Cray uses a Mac. Two division heads for major PC clone companies called me independently last year; they were leaving their companies and wanted to know which Macs to buy for their

new startups. I know of three compa nies in the Portland area started in the past year by former Intel man agers. Two of the three companies chose Macs as their principal com puters. (Intel makes most of the CPU chips, such as the Pentium, that drive Windows computers.)

Corporate data processing (DP) managers generally prefer PCs; most have little experience with Macs. PCs do ensure full employment for the DP staff. At Intel, where many employees are true computer experts, the DP department figures on one support person for every 30 Windows computers. The DP depart ment was astonished to learn that one Intel division had 120 Macs and got along fine with a single support person. Mac users rarely have prob lems, and when they do, the answers usually come from other users rather than from the DP department.

The hidden cost of support - and perhaps frustration - at least partially offsets the Mac's higher prices. The price gap has narrowed, but it will never close completely. Macs come with more standard features - all Macs, including laptops, have sound and networking built in. Apple has usually - but not always - used high er quality components than the average PC clone. PC accessories are generally cheaper, but then I've seen a lot of bad keyboards and fuzzy monitors on PC clones. A good mon itor costs the same for either system. Ultimately, Apple spends more money; it makes major investments in research and development. For the typical PC clone company, R&D consists of reading spec sheets from Taiwan.

Macs have a longer useful life time. I use a five-year-old Mac to play today's multimedia CD-ROMs without difficulty. In the past five years on my PC, I've had to change the CPU twice, the video card twice, the motherboard twice, and the sound board once, just to play ordi nary discs. (I also switched to dou ble-speed CD-ROM drives on both systems.)

Apple has made many strategic

errors. The first Macintosh clones are only now beginning to appear. Ten years ago, I called for Apple to license the Mac operating system at a MacWorld Expo keynote panel. Many in the audience hissed at my remarks. Yet by refusing to license the Mac system early, Apple made the enormous success of Microsoft Windows possible.

Within the computer industry, the description "more like a Macintosh" is always high praise. The description "more like Windows" is rarely used as praise, except perhaps in contrast to "more like DOS."

Microsoft tells everyone that its forthcoming Windows 95 is more like a Macintosh. The key features of Windows 95 - long file names, plugand-play hardware installation, direct file display - have been on the Mac for eleven years. Yet despite much clever engineering by Microsoft, Windows 95 cannot over come the chaos inherent to the PC world, both for hardware and for the need now to run three wildly differ ent operating systems and application software (for DOS, Windows 3.1, and Windows 95). Mac users have never had to cope with such

jarring changes. Microsoft's genius lies in getting things to work - more or less despite the PC chaos. Apple's genius lies in getting so many things right in its fundamental Macintosh design and avoiding chaos.<br>Cary Lu is a contributing editor

to Macworld magazine and writes about PCs for several other maga zines. He is a Windows 95 beta tester. He wrote The Apple Macintosh Book (Microsoft Press). (Reprinted from TidBITS #283/26-Jun.- 95)

### More AppleWorks 5.0 Macros

#### by Harry Lienke

Are you still looking for ways to save time and keystrokes while work ing with AppleWorks? AppleWorks 5.0 (AW5) has a raft of useful new macros we haven't talked about yet. Building on the overwhelming demand following publication of the original AppleWorks 5.0 MACROS article (nobody said don't bother to continue), here we go again. The first article talked about macros for man aging files and for automating tasks in the spreadsheet. This session we'll explore some macros for automating tasks in the data base and the word

As before, I henceforth refer to the OPEN APPLE (COMMAND on the GS) key by the abbreviation, oa. I refer to the SOLID APPLE (OPTION on the GS) key as sa. When the OPEN APPLE and SOLID APPLE keys are to be depressed at the same time, I refer to them as ba (or BOTH APPLE). The CONTROL key is desig nated by ctrl. When one or more of these keys is used in conjunction with an alphanumeric key, they are shown joined with dashes; for instance, the action of holding down the SOLID APPLE and CONTROL keys while the "S" key is depressed is signified by sa-ctrl-S (actually, either an upper case "S" or a lower case "s" is okay).

#### Data Base Macros

The sa-F macro helps you find data anywhere in a data base file. After you enter sa-F, AW5 asks you to enter the information you are seeking. Once it has your data, AW5 finds and displays every record that contains the data. On line six of the screen AW5 tells you how many records contained the data and, con sequently, are selected. The sa-J macro is useful when

you have paired a data base file with a word processor file containing related information (perhaps a help file); the name of the word processor file must be the name of the data base file preceded by H. (for exam

ple, Myfile and H.Myfile). Use sa-J to first display the related information without leaving the data base, then to go to the word processor file and view and/or edit it, and finally to return to the data base.

You can easily rename a category with the sa-R macro. Simply place the cursor in the category with the bad name and enter sa-R. AW5 asks you to enter the correct name, renames the category, and returns<br>you to Review/Add/Change mode.

If you have a column of numbers that you wish to total, place the cur sor in the column containing the numbers and use the sa-T macro. AW5 displays the total on the bot tom line of the screen; none of the data in the data base is changed, no new data is entered, and the file is unchanged. When the total of some but not all of the numbers is desired, you can use AW5's record selection capability to highlight the records in which you are interested before you enter sa-T.

The sa-W macro is a nifty method for changing the width of one or more categories. When you enter sa-W, AW5 asks you to enter "C" to change the width of the cur rent category, to use the arrow keys to move to a different category, or to hit ESCAPE to quit. After you have used the arrow keys, if necessary, to get to the correct category and entered "C" to indicate you want to change a width, AW5 asks you to enter a number specifying the new width. After adjusting the category's width to meet your needs, AW5 again asks you to enter "C," an arrow key, or ESCAPE. You can change any or all category widths before quitting the macro.

#### Word Processor Macros

When you need to change the case of a word, use the sa-C macro. After you place the cursor on a word and enter sa-C, AW5 asks whether you want to change the entire word to lower case or upper case or to cap italize the word. After you make your selection, AW5 carries it out and returns you to your document.

sa-F is a find command with a lit tle twist; sa-F deletes the previous search text so you don't have to. You enter sa-F and the text of your dreams; AW5 locates the text for you.

You can use the sa-M macro to set your margins to one of several values. Once you start this macro, AW5 asks you to select either the left or right margin and then to select a margin size from a list containing 0.0, 0.5,1.0,1.5, 2.0, 2.5, and 3.0 inches. After you have indicated your desires, AW5 sets the margin and returns you to your file. If you are a little bit bold and don't like the 'commonly used values,' you can change those values in the macro source file, recompile the macro set, and tell AW5 to save the new set as the default macros.

If you need to change the loca tion of a paragraph or to make mul tiple copies of a paragraph, the sa-P macro is very useful. This macro assumes that you are using block paragraphs with a blank line (a RETURN character only) between paragraphs. The cursor can be any where in the paragraph when you select the macro. AW5 finds the beginning of the paragraph and copies or moves (as you specify) all of the text plus the following blank line to the clipboard. After the para graph is on the clipboard, you utilize the sa-U macro to put the text wher ever you need it.

The sa-U macro 'undeletes' text. Whatever is on the clipboard is copied into your word processor doc ument at the current location of the cursor. Undelete is used to put back text that you erroneously deleted with the sa-del macro, to insert a paragraph which is being moved via the clipboard, or to make multiple copies of text which has been placed on the clipboard.

When you receive one of those blasted text files that has RETURNS at the end of every line, you should use the sa-Z macro to help convert that file into a word processor file. This macro removes the RETURN character(s) from the beginning of the file, in the current line, or in a section of text that you specify by highlighting. This macro is especially useful because of the speed with which AW5 executes it; no long waits are involved.

If you have fingers like I do that don't always seem to push on keys when you tell them to (teh txet looks like tins), you will find the sa-/ macro to be quite handy. When you place the cursor on the first letter of a mixed up pair and hit sa-/, the characters magically switch places. It's a miracle!

The sa- $\setminus$  (that's a back slash) macro is akin to the sa-/ (that's a slash) macro. This macro swaps entire words that have gotten mis placed. Put the cursor on the first of the two consecutive words that need to be swapped and enter sa-\. The word under the cursor and the word

### NAUGSAW '95

by Ellen Partal Submitted by Brian Bantz

The North American Users Group Symposium and Workshop (Thur.- Sun., Sep. 7-10) is intended for lead ers of computer User Groups. This includes officers, board members, founders, active volunteers, and peo ple interested in starting User Groups. The Symposium will be held at the Westin Harbour Castle Hotel in Toronto, Ontario in Canada.

MacFair Toronto, a one-day com puter show (Sat, Sep. 9), will be open to the public for a small admission fee. NAUGSAW '95 attendees will be admitted free of charge. It will attract Mac users and buyers from the entire Toronto metropolitan region, Eastern Canada, and neighboring states.

Registration begins Thursday, September 7, at 4:00 PM, and the conference closes at Noon, Sunday, September 10. Symposium and Workshop registration fees are as fol lows, per person:

to its right magically switch posi tions.

sa-delete is an all encompassing macro that performs the common delete functions and, as a bonus, puts the deleted text on the clip board so that you can easily restore it if you make a mistake. After you locate the cursor on the text to be deleted and enter sa-delete, AW5 asks you if you want to delete a word, a line, everything on this line to the right of the cursor, everything on this line to the left of the cursor, everything from the cursor to the bottom of the file, or everything from the cursor to the top of the file. After you indicate your wishes, AW5 moves all of the designated text to the clipboard; if you so desire, the text can be moved back into your document at the deletion point (or anywhere in the file) with the sa-U undelete command.

When you need to set a tab, move the cursor to the location of the new tab and enter sa-tab. AW5

\$20 if paid by May 31 \$30 if paid by August 31 \$40 after August 31

Guests can optionally be regis tered for \$10 each, which admits them to the opening reception, the NAUGSAW vendor fair, and MacFair

User Group Connection, the conference manager, accepts Visa, MasterCard, Discover, American Express, or Personal or User Group Check. All amounts listed are in U.S.

Online registration will be available via eWorld in the near future. In the meantime, fax (408) 461-5701 or e-mail UGC Ellen for a registration form. Or write: User Group Connection, Attn: Ellen Partal, 231 Technology Circle, Scotts Valley, CA 95066.

#### What is NAUGSAW?

Initially the acronym NAUGSAW stood for National Apple User Group

establishes a tab stop at that location and returns you to your document.

#### Putting the Macros to Use

These default macros add many capabilities to AW5. The only work you need to do to make them avail able is to call Quality Computers and order AW5; once AW5 arrives and you turn the AW5 installer loose, these fantastic tools are available as the default macro set.

If you have questions about using AppleWorks (any version), if you would like to learn more about using AppleWorks, or if you would like to share your knowledge of AppleWorks with others, please join us at the AppleWorks SIG. Most months we meet at 7:00 p.m. on the fourth Thursday. Recently the meet ings were moved to the new Ramsey County Library in Roseville. Check the calendar on the front of this newsletter for this month's date, time, and location.

Symposium And Workshop, and is a yearly event to which some 2000 Apple UGs from USA have been invited to send up to two of their executive board members. These ambassadors take part in seminar presentations and discussions, deal ing with successful implementation and day to day operation of a user group. The sessions and workshops are typically headed by experienced UG leaders, UG coordinators of hardware and software vendors, and representatives of the User Group Connection, UGC.

To date NAUGSAWs, alternating between east and west coast of the US, have been hosted exclusively by larger US user groups. All the fundraising, vendor liaison, publicity and the host activities have been typically organized and implement ed by volunteers of the host UG. On occasion of NAUGSAW '93, which took place in Ypsilanti, Mi., ambas sadors from Ontario based Mac UGs made a proposal to include

Canadian cities as future NAUGSAW meeting places, and Toronto was chosen to be the host of NAUGSAW '95, which has been re-interpreted to mean North American User Group Symposium And Workshop. Beside the new interpretation,

there are many unique features which make this year's NAUGSAW stand out and promise to make it the best one yet:

- 1. it is the first NAUGSAW to take place in Canada, hosted by more than one UG, namely the Canadian Consortium of User
- 2. for the first time, the California based UGC has taken on an active role as the chief promoter and management organization of this event, and
- 3. the NAUGSAW, which includes a one day MacFair has inherited the space initially reserved for Macworld/Toronto, and is endorsed by Mitt Hall the organizers of Macworld.

The CCUG is determined to make this year's NAUGSAW a unique experience for it's participants and a complete success. To obtain more details, please download the attached registration file in PDF-for mat (you will need the Acrobat Reader 2.0, a free reader distributed by Adobe, to read it after you decom press it), and consider joining us in

If you are a Canadian UG executive, your user group is also invited to consider appointing a delegate to the Consortium of Canadian User Groups, CCUG. In October, follow ing NAUGSAW '95, CCUG is plan ning elections of a new Board of Directors, to serve for a two year term (N.B.: At this time, most of the Board meetings are taking place on line on eWorld). For CCUG registra tion details, please respond to my email address on this conference.

#### NAUGSAW: How Do I Get There?

Now that you've decided NAUG SAW Toronto is something you can not miss, here is some information

on how to get there and where to<br>stay once you arrive.

UGC has negotiated a discounted convention fare for NAUGSAW with Continental and American Airlines. From September 2nd through September 13 you can receive a 5% to 30% discount on airfare to Toronto from the U.S. and Canada.

To receive the American discount call 800-433-1790 and refer to this number: MGD05. For travel arrange ments on Continental call 800-468- 7022. The reference code is ISZCPH.

We recommend the Westin Harbour Castle as the place to stay while visiting Toronto for NAUG-SAW. The Westin has offered us a group discount on rooms that is quite reasonable. Regardless of whether you require single or double occupancy, the price is the same, \$130.00 Canadian dollars a night (based on the current exchange rate this equals \$92.00 US). If you are coming with your family for vaca tion, a two bedroom suite is \$250.00 a night (\$180.00 US).

The Westin is ideal for those of you planning to bring your families or a companion. It is a full service hotel with an outdoor swimming pool, a fully equipped health club, jogging track, sauna, steam room, and massage parlor. The hotel also offers licensed child care. Each room has a view of the harbour front which is the perfect setting for romantic evening strolls. The Westin is also home to a revolving rooftop restaurant, The Lighthouse, along

with a more relaxed Regata Restaurant and Terrace. The Hotel is within easy walking distance of Toronto's theater district and many other Toronto tourist stops. Next month I will publish some alternate hotel suggestions along with car rental discounts and other cost-sav-<br>ing ideas.

In each NAUGSAW registration packet there will be brochures for the various not-to-be-missed sites of NAUGSAW, including Niagara Falls and the indoor amusement center. In fact, on this year's NAUGSAW registration flyer you will notice some questions regarding traveling companions of NAUGSAW atten dees. If there is enough interest, maybe we can arrange some adven tures for Guests of NAUGSAW Attendees.

The 1995 North American Users Group Symposium and Workshop is being hosted by the Canadian Coalition of Macintosh Groups, an informal organization of computer User Groups.

The conference and the atten dant MacFair are being managed by User Group Connection, the inde pendent company supporting User

For any questions about the conference, contact UGC's Event Producer Ellen Partal at the address UGC Ellen.

### Newsletter Ad Rates

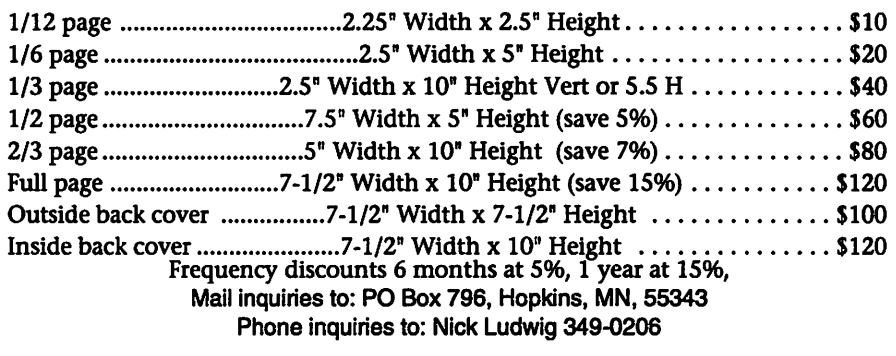

## The Computer Privacy Handbook

By Andre' Bacard

Submitted by Brian Bantz Peachpit Press, 2424 Sixth St Berkeley, CA 94710, (510)548-4393, FAX (510)548-5991

Price: \$24.95, 300 pps, 7"x9" ISBN: 1-56609-171-3 Subtitled: A Practical Guide to E-Mail Encryption, Data Protection, and PGP Privacy **Software** 

April 1995—Berkeley, CA— Criminals, competitors—anyone, in fact—can buy a person's IRS forms for \$500. An individual's medical records are available to complete strangers. TV Star Rebecca Shaffer was shot to death by a computer stalker. These are just some of the horrifying examples of invasions of privacy that Author Andre' Bacard

We live in an age of electronic surveillance, Bacard says, and snoop ing happens. Given that millions of e-mail messages are exchanged daily, and the Internet buzzes with zillions of bites of online discussions, each day, it's easy to see how this could be. But just as computers are part of the problem, they are also part of the solution: Bacard details how individ uals can safeguard their electronic privacy using good encryption, prop er data protection and the right soft ware.

The Computer Privacy Handbook consists of four major sections. The first gives a vivid description of how computers have created a surveil lance age that threatens each per son's personal security. The second offers a non-technical introduction to data encryption and the U. S. goverment's Clipper Chip surveillance proposal, a controversial plan for a chip that can keep information secret but that can also allow federal agents to unscramble the code. The third section provides a socio-politi cal overview of PGP (Pretty Good Privacy), the defacto world software standard for e-mail privacy. The last section is an easy-to-read PGP user's manual for the PC(Windows/Dos). This book about PGP, also serves as a user's manual for any top-rated encryption software. Author Andre' Bacard wrote

Hunger for Power: Who Rules the World and How. He has written, about computers and society, for numerous publications. A guest on numerous talk shows, he was judged one of the best public speakers in America by the International Platform Association.

If you become paranoid while reading this book, I feel, that would be normal.

"Anonymity for many people a

liberating even more than a threat ening phenomenon" - Harvey Coy, The Secular City

The above quote, represents to many people, the only reason, mes sages would lose their purpose if they could be traced to them. BBS' who offer anonymous areas, with anonymous sign-Ns are one of the most popular areas today. Everyone likes to speak without accountability. People trust the Internet for privacy, where there is virtually none. With a few key search words, your mail can be scanned without your knowledge, altered and sent on, or broadcast.

DES(Data Encryption Standard) is one of the earliest and yet, it can be broken in a few minutes, by possess ing the Key, used to secure the mes sage. RSA (named after its inventors, Rivest, Shamir, and Adelman) uses a public key, like a phone number, to encrypt and a secret key to decrypt. Unfortunately, it is very time con suming to process. This is where RSA is used for an address and DES for

encryption.<br>Stego, is another application, which lets you hide your data in Pict files, your resume' for example. The receiver looks at the picture but does not know it is encoded, unless he has the key.

 $\leftarrow$ 

Political attitudes are everywhere.

## Ongoing Deals for Mini'app'les Members

#### Submitted by Tom Gates

The following businesses have agreed to provide ongoing discounts to members of mini'app'les. When you contact these companies, please identify yourself as a member of mini'app'les to qualify for these discounts. For questions related to these discount offers, please contact Tom Gates - (612) 789-1713 evenings and weekends.

APC Power Protection Products<br>Surge Protection strips, Battery backups, line conditioners, etc. Contact Keith Kalenda at Business Security Products (612) 789-1190. 1/3 off SurgeArrest line of products 25% off BackUPS, SmartUPS and related products

#### MacMillan Publishing

35% discount off computer books from QUE, Sams, New Riders Publishing, Hayden and Brady. Catalogs avail able thru mini'app'les or by contacting Marcie at 1-800-428-5331 x3744. To place orders, contact Melissa at 1-800- 428-5331 x4673 and use the mini'app'les account number #10782880. Also mention the Volume Purchase

MacMillan Publishing produces frequent listings of new titles that have been added to their catalog. Mini'app'les will attempt to have these available on the BBS in addition to the catalogs.

It is illegal to export cryptology pro grams from the US, except to Canada, thereby handicapping the US, its programmers and industries. IDEA has become the international standard.

PGP:Pretty Good Privacy, devel oped by an American, Phillip Zimmermann, as a shareware, to

### Mac eDOM #932 - Thinking Games

Copyright © 1995 Mini'app'les Submitted by Bruce Thompson

#### eDOM #932

eDOM #932 contains a pair of games that have been around for a while, but are relatively new to the Mac platform. As an extra bonus, both games are FREEWARE.

#### Welcome to MacSokoban 3.0 - The warehouse keeper game.

A freeware puzzle game for the Macintosh by Ingemar Ragnemalm.

The word "sokoban" is Japanese, and means "warehouse keeper". The original Sokoban was the winner of a computer game contest held in<br>Japan in the early 80's.

The object of the game is to, for each level, rearrange a set of "gold bags" (should perhaps have been cardboard boxes) to certain posi tions. When you have solved all lev els, you have won the game. There is another kind of score kept, but don't bother about it for now.

When you start the game the first time, the first thing you must do is to create an entry in the Players menu.

You move the man with the mouse or the keyboard. Keyboard movement is done with arrow keys, "2468" or as configured (default is "hjkl"). Clicking with the mouse in a neighbor square has the same effect as pressing keys.

The man can move the gold bags by pushing them in front of himself, one at a time. This of course means<br>that if you push it into a corner, it is stuck. If you get stuck (which will happen frequently) you can restart

beat the embargo by the US govern ment, has become very popular, and ultimately a world wide product. Get PGP 2.6.2 or later, from FTP sites or from net-dist.mit.edu, in the pub/PGP directory. Or an easier way to get the Mac software is through ViaCrypt, 2104 West Peoria Ave., Phoenix, AZ85029, (602)944-0773

the level from the Edit menu. You can also save a position with "Copy" and restore it with "Paste". "Undo" is supported for the last move.

If you press the control key while pressing a key or clicking, the man will move as far as possible in the chosen direction. If you press shift instead, he will move and push as far as possible.

If you click the mouse some where but the closest positions, the path-finding algorithm is activated, and the man will go to that position if there is an open path there.

When moving using the mouse, you can click-and-drag to make sev eral moves in a sequence by holding the mouse button down while mov ing.

When, finally, you manage to solve all levels in the game, you are rewarded by a special diploma with you name on it. The diploma is auto matically put in your clipboard, so when you get it on the screen, you can open your word processor or drawing program and do "paste" there, and then print it out. The "Extra" module also has a Diploma.

#### SuperMemory 3.0 THE GAME OF **MEMORY**

This game is a rehash of the "Concentration" tile game — but with a few lumps of challenge (and audio) added.

Pairs of tiles are scrambled and placed face down. The player selects a tile, then attempts to select the matching tile from the remaining lot.

If a match is made, the selected tiles are removed from the game and

ph, (602)943-2601 Fax, or (800)536- 2664, (credit card orders only), e-<br>mail, viacrypt@acm.org

This book has everything, suspense, intrigue, politics, science and it educates. I would recommend it for anyone as a primer. Brian D. Bantz

it's that player's turn again.

If the player fails to make a match, the tiles are placed face down again in their previous positions, and it's the next player's turn.

#### THE GAME OF SUPER-MEMORY

Instead of searching for pairs of tiles (Twins), you may select Triplets, Quads, Quints or Sextets from the "Level" menu.

In these "super" modes, after the first tile is selected, the player is allowed to select tiles until a tile does not match the first selection.

#### Mac eDOM #933 - Apeiron

Copyright © 1995 Mini'app'les eDOM #933 is a high density, two disk set.

#### Apeiron

Full review can be found in the July, 1995, Mini'app'les newsletter.

Apeiron, from Ambrosia Software, is based on the popular arcade game Centipede. It offers excitement, action, fun, and the chance to "take out" many malicious characters. The graphics are superb. An excellent addition to any gamers library, especially at the shareware price of \$15.

### **ClarisWorks Meeting** Announcement

Submitted by Denis Diekhoff The September Claris Works SIG will be held at the Southdale Library on Wednesday September 6.

### Good Deals #23

#### by Ken Slingsby

This is another installment in a series of articles which list good deals and press releases that have been brought to our attention via a news source established by Apple Computer Co., AppleLink. Due to the constraints of space in our newsletter and time available, the articles have been greatly condensed. This month, was unusually quiet probably because summer is here. All articles were posted in their entirety on the Club's BBS. To read the full articles, plead or beg a friend who has access to the BBS to copy it for you.

As an aid in your review of the articles, I have divided them somewhat arbitrarily into DEALS and PRESS RELEASES. The DEALS include price, dates available, and the address of the vendor. Most of the DEALS are special limited time offers with a significant price reduction. They are presented here as a service of Mini'app'les. The PRESS RELEASES are to make you aware of the new products. You may have to hunt to find a dealer that supports

the product.<br>Mini'app'les makes no claim as to the usefulness or quality of the products offered herein. The User Group does not endorse the products and is not supporting the products. The following is not paid advertisement. There may be other products mentioned on AppleLink not appearing here. If so, that is an omission, not a refusal of the prod uct. As in all purchases, buyer beware!

Please remember that the Good Deals bargains may be limited in quantity. The seller may not have any prod uct in stock by the time this article is printed.

Products and names mentioned in this document are trademarks of the respective companies. Some of the fol lowing is Copyright (c) 1995, User Group Connection. All Rights Reserved. Apple Authorized User Groups may redistribute this information to their members (or use it to recruit them) at meetings, in newsletters, by fax, or bul letin board systems.

### DEALS

July User Group Member Purchase Program catalog from User

UGC has obtained a limited supply of the beautiful 21-inch PrecisionColor monitor from Radius. We are proud to offer this product to User Group members for only \$1,389. No, this is not a refurb. This unit is NEW, complete with a 1-year warranty.<br>Software, modems, third-party

monitors... the UGMPP isn't just about Apple Refurbished products

Please e-mail all comments to me at SherriJ@ugconnection.org.

#### Summary of products:

#### HARDWARE

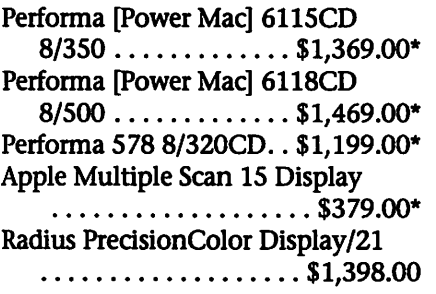

StyleWriter II . . . . . . . . . . \$179.00\* Intelligent PowerBook Battery Charger/Reconditioner. \$69.95\*\* Teleport Gold II 14.4 Fax/Modem

. . . . . . . . . . . . . . . . . . . \$119.95

#### **SOFTWARE**

FastPace Instant Contact .. \$32.95\*\* mPOWER and Alien Skin Bundle

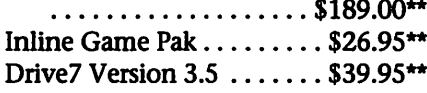

#### The Madson Line of PowerBook Bags

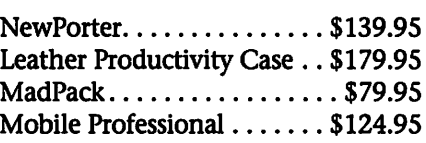

\* = Factory Refurbished;

\*\* = Below Street Price

• All purchases earn points for

your User Group! • All products shipped via FedEx overnight (see individual product listings for charges). Only current members of Apple-authorized User Groups in the United States may order.

• Call (800) 350-4842 to order.

#### Macintosh Performa 6115CD & Performa 6118CD

 $\blacktriangleleft$ 

PowerPC Technology!<br>Monitor sold separately.

- Super Fast 60-MHz PowerPC 601 Microprocessor • Built-in CD-ROM
- 
- 8 MB RAM expandable to 72 MB The Macintosh Performas

6115CD and 6118CD are complete, high-performance multimedia com puter systems with the advantage of PowerPC technology. Based on the 60-MHz PowerPC 601 microproces sor, both Performas have a built-in, floating-point math processor for blazing speed and come with a builtin CD-ROM so you'll be able to access the world of CD-ROM titles. While you're at it, you can play around with the speech-recognition and text-to-speech capabilities.<br>They even support MS-DOS and

Windows applications when using SoftWindows(tm) software (not included).

You'll get plenty of room to work-with 8 MB of RAM (expandable to 72). The Performa 6115CD comes with a 350 MB hard drive and the 6118CD has a 500 MB hard drive.

 $\mathbb{R}^n$ 

They also provide on-board, high-speed Ethernet support. The Performas 6115CD and 6118CD are designed to grow as your needs do with eight built-in ports and one expansion slot.<br>Both models include: 60-MHz

PowerPC 601 microprocessor with floating-point processor and 32K cache; 8 MB of RAM (expandable to 72); 350 MB hard drive in the 6115CD; 500 MB hard drive in the 6118CD; built-in 1.4 MB floppy Apple SuperDrive; CD-ROM drive; ADB Mouse II; Apple Design Keyboard; ClarisWorks, At Ease and

Not included: monitor: fax/modem; original software bun dle.

Performa 6115CD 8/350 \$1,369.00 Performa 6118CD 8/500 \$1,469.00

Plus \$25.00 for shipping & han dling each Both systems are in stock Early July! Earns 4,100 points for your Group (each). Apple 90-day warranty. Factory Refurbished

#### Performa 578

Everything You Need, With Room for More! Only \$1,199

- 8 MB RAM / 320 MB Hard Drive
- Double-speed CD-ROM Drive
- Built-in Stereo Speakers

The Macintosh Performa 578 fea tures a fast 68LC040 Motorola microprocessor and comes with everything you need built into a sin gle unit. With 8 MB of RAM and a 320 MB hard drive you can run sev eral applications with room to spare!

Need more? This unit can be expanded to 36 MB of RAM, and multiple ports allow you to easily add peripheral devices, such as exter nal disk drives or scanners. A com munications port allows for future connection of a high-speed fax/modem.

In addition to the standard 1.44 megabyte Apple SuperDrive floppy disk drive, the Performa 578 is equipped with a double-speed, tray loading, internal CD-ROM drive. The built-in, 14-inch Sony Trinitron color display delivers unmatched

image clarity, in thousands of colors. Included: 68LC040 @ 33 MHz

Motorola processor; 8 MB RAM (expandable to 36 MB); 320 MB hard drive; double-speed internal CD-ROM drive; built-in 1.4 MB floppy Apple SuperDrive; 14" Sony Trinitron color RGB monitor; Apple Design keyboard; ADB Mouse II; built-in stereo speakers; built-in microphone. ClarisWorks, At Ease, Macintosh PC Exchange and System 7.1 preinstalled.

Not included: modem or original software bundle.\$ 1,199.00. Plus \$30.00 for shipping & handling. In stock Now! Earns 4,000 points for your Group

#### Apple Multiple Scan 15 Display

A High-quality, Flexible, Color Viewing Solution! Only \$379 • Front-Panel Digital Controls

- 
- EnergyStar Power Conservation
- Antireflective/Antiglare Surface

The Apple Multiple Scan 15 Display is a high-quality 15-inch monitor that's perfect for everything from games to graphic design, pre sentations to spreadsheets. It features the state-of-the-art Flat Square screen (to minimize distortion) and stereo speakers along with a host of advanced features.

For optimal viewing comfort the Apple Multiple Scan 15 Display comes with a tilt-and-swivel base that allows you to position the mon itor perfectly. Its front-panel digital controls are conveniently located to let you adjust brightness, contrast, geometry, centering, and zoom pre cisely. And the antireflection/ antiglare surface treatment com bined with a flicker-free refresh rate minimizes eyestrain.

With multiple scan technology, you can choose among several reso lutions. That gives you the flexibility to adjust your display to best suit the application in which you are work ing. The provided mode-switching software allows you to make resolu tion changes without restarting.\* The Multiple Scan 15 complies with the Environmental Protection Agency's EnergyStar guidelines for

power conservation by switching into low-power mode during idle periods. It also complies fully with MPR II standards for low electrical and magnetic emissions.

Compatible with Power Mac, Quadra, Centris, Performa, LC and PowerBook computers. It is also compatible with any Mac II that has built-in video, up to and including the IIvx. It is not compatible with

the Ilci and Ilsi. \* (Note: The 630 and 6100 series support the monitor by DRAM which allocates 1 MB of system RAM to video. Therefore, at 832 x 624 only 256 colors are available, vs. 640 x480 where 32,768 colors are avail able. The 7100 and 8100 series have two slots; one is for DRAM support and the other is for a video card. Your resolution will depend on which one you use. DRAM is limited to 1 MB. Video RAM can vary based on the card installed.)

\$379.00 Plus \$25.00 for shipping & handling. In stock Now!. Earns 1,000 points for your Group

#### Radius(tm) PrecisionColor Display/21

• Displays two full pages without scrolling.

• 16-bit color with the built-in video capability of most Macs.

• Switch resolutions and color depths on the fly, using Radius DynamicDesktop(R) software.

Graphics and multimedia profes-<br>sionals demand a high quality monitor big enough to display two pages at once. The Radius PrecisionColor Display/21 meets your highest stan dards... and then some.

It's easy on the eyes, with photo realistic-quality image, sharp focus edge-to-edge, and flicker-free resolu tion. This monitor will display 16-bit color depth with the built-in video capability of most Macs, and can increase color depth to 24 bits with the addition of a graphics accelerator card.

You won't dislocate your shoul der when you're making adjust ments, because all the controls are mounted on the front panel. And it's

 $\sqrt{N}$ 

versatile enough to adjust to a vari ety of applications-switching resolu tions, color depth and color temper ature without rebooting or relaunch ing applications. You can program it to remember

up to seven different settings. It will even cut your electric bills, thanks to the infrared Power Saver sensor that automatically puts the display to<br>sleep when you leave your desk.

The PrecisionColor Display/21 is covered for a full year by the Radius Worry-Free Warranty; if your moni tor fails, Radius will provide free overnight delivery and on-site replacement-minimizing your down time and protecting your invest ment. Includes: DynamicDesktop(R) software and After Dark.

\$1,398.00 Plus \$50.00 for ship ping & handling. In stock Now!. Earns 4,100 points for your Group

#### StyleWriter II

- Very Affordable
- Award-winning
- 360 dpi Ink-jet Printer

The Apple StyleWriter II printer is your most affordable path to quality printing. Weighing only 6.6 pounds, the StyleWriter II is a snap to move between locations. And its compact design will fit almost anywhere. It supports 39 TrueType(tm) fonts to produce sharp text at any size. And with GrayShare software you can share it among multiple users and print in gray-scale. The 100-sheet multipurpose paper tray can handle multiple envelopes, legal size paper and overhead transparencies. Winner-MacWorld magazine World Class Award, September 1994.

\$179.00 Plus \$15.00 for shipping and handling. In stock Early July!. Earns 500 points for your Group. Factory refurbished. 90-day Apple warranty.

#### Teleport Gold II 14.4 Fax/Modem

• Easy-to-use GlobalFax software sends and receives faxes at up to 14.4 kbps.

• Includes ZTerm data communica tions software, a \$30 shareware

value, for free.

• Connection files and software for several popular online services.

"The Teleport Gold II is the first, fast, bargain-priced modem from Global Village. You get their top-ofthe-line fax software in a 14.4 modem that's perfectly fine for most telecommunications. Because it does not use the more expensive AT&T chip set, it does some of its compres sion in software, so it might be a tad slower than its more expensive sib ling. But for under \$140, who's com plaining?" - BMUG Newsletter, Spring '95

14,400 bps has become the stan dard for your local Infobahn entrance ramp, and Global Village has introduced this reasonablypriced fax/modem to get you up to speed. It's easy to set up-just plug it into your modem port and tele phone line, install the software, and you're ready to go. Telephone and serial cables are included. (Requires System 7 and 4 MB of RAM.)

\$119.95 Plus \$3 for shipping and handling. In stock Now! Earns 250 points for your Group

#### Intelligent PowerBook Battery Charger/Reconditioner

What makes this charger differ ent from other brands? Two charg ing methods for a safer, faster charge. The design does not drain your battery when there is no power applied to the charger. It has a unique locking system to assure elec trical contact-even when charging in your car. One of the three charging modes will charge and discharge the battery automatically three times, thus cleaning out the dendrite build up. This translates into longer run times and longer battery life. Use your A.C. adapter or the car plug which is included.

Does not work with PowerBook 100, 520, 540 or Duo batteries.

\$69.95 (Below Street Price!). Includes FedEx shipping. In stock Now! Includes manufacturer's 1-year warranty. Earns 100 points for your Group

#### FastPace Instant Contact

- Organize and Categorize All Your Contact Information
- Share Contact Files On Your **Network**

• Built-in Word Processor with Mail Merge

Get to the data you need quickly and easily with FastPace(tm) Instant Contact. Enter and store over 50,000 names with up to 2 addresses, e-mail addresses, and up to 16 pages of notes for each contact. Access detailed contact information on a single screen, or in lists that you can design. Classify, categorize, search and sort your contacts in unlimited ways to suit your particular needs. Track follow-up dates, projects,

A remarkable built-in, full-featured word processor can be used for all of your correspondence. Powerful mail-merge features let you create personalized letters and fax covers in a flash.

Advanced multi-user technology allows you to share mailing lists and other contact data across any Ethernet, Token Ring, or LocalTalk network. All your contact records can be updated instantly on your network. FastPace does not require a server-it's multi-user right out of the box!

Prints to Avery/Dennison labels, as well as to Day Runner(tm), FiloFax(tm), DayTimer(tm), and other organizer/planner pages. Generate sales call lists, membership lists, territory lists, and more.

\$32.95 (Below Street Price). Includes shipping and handling. In stock Now! Earns 50 points for your Group

#### mPOWER and Allen Skin Bundle

Both programs packaged onto one CD for this special offer!

• Perfect Package for Creating Multimedia Presentations

- Easy to Use
- Special User Group Bundle!

<sup>(</sup>Continued on page 19)

### June Telecom SIG Meeting Minutes

Submitted by Nick Ludwig

 $\bigcap$ 

On June 13 was the first (unoffi cial) Telecom SIG—thanks to Steve Wilmes, who offered his home AND his Internet connection! If you were not aware of the meeting, don't worry, it was an impromptu get together by several members who are interested in on-line communica tions. We are currently looking for a permanent meeting place for this SIG. (If you have any ideas, please let me know!)

The meeting was a grab-bag of topics and suggestions, in which all of the approx. 12 attendees had a part—there are definitely lots of<br>potential monthly topics...

The meeting started with a con-

sensus that we should surf the net— Steve fired up his Internet connec tion, and we, all dressed up but with no place to go, began discussing the relative merits of Internet indexes/catalogs, such as the popular Yahoo index, versus net search engines such as Web Crawler. Using Web Crawler, we searched using 'ISDN' as a keyword, and came up with 1198 'hits' in 5 seconds!<br>Using Netscape, we cruised sever-

al interesting (and not so interesting) Web sites. The Shakespearean Insults home page was amusing for a while, but then became more annoying than a mangled clapper-clawed strumpet. Check out www.onsale.com for prices on hard

ware that change weekly, depending on the level of sales. Why, on the Web you can even order a casket and have it shipped to your home—good place to store those dead bodies you have laying around the house...

Several members compared the prices/services of a few local Internet Service Providers. A goal of mine (one of many) is to compile a list of these providers with details on cost, etc. for our members. Please call (349-0206) or e-mail (niklud@aol.com or through our

I'd say that the Telecom SIG is already a success—now all we need is a permanent home...

### Minutes of the June 1995 Main Mac Meeting

#### Submitted by Nick Ludwig

On June 8, at the Washburn Public Library in south Minneapolis, the Main Mac Meeting featured a double-header (an event once quite common in the summertime, before baseball players became overpaid and under motivated). The first part of the meeting featured Steve Schmidt from Abraham Technical, a local provider of bar-code products and services. While we are all too familiar with bar-coding (the main culprit for long lines at grocery checkouts), I was interested to hear of all the possible uses for this tech nology. Especially cool were the laser readers, which can read bar-codes from across a warehouse building. The latest technology in bar-coding is the 3-D code, which can hold up to 100 times the data in a 2 inch square. Just think, you could, like, put your address book on an arm patch—now, all I need is a laser read er attached to my retina, so I can read the code directly into my brain...Anyway, Abraham Technical provides everything you need to get started in bar-coding, from design/consulting services to readers and software. If you've got a need, check them out @ 612-478-8644.1

would have liked to hear more about the 3-D bar codes and retinal trans plants, but, we had to hurry to the second half of the DH, which fea tured...

Mike O'Connor from Gofast.net, an ISP (Internet Service Provider) with a unique twist—this ISP special izes in ISDN connections. If you haven't heard about ISDN, you will very shortly. ISDN connects comput ers to the Internet at speeds exceed ing 10 times a standard modem con nection. In order to get ISDN inter net access, you must sign up with an ISP like gofast.net, and you must

have US West install an ISDN line at your home or busi ness. Gofast.net can help in both of these areas. Mike has been a leader (one might almost say, a visionary) in promoting ISDN in the Twin Cities. Mike has harangued US West for some

time now, to provide access through out the state of Minnesota. He is also campaigning to reduce the tariff US West charges for the ISDN line (which now stands @ \$75/month for 200 hours). It was apparent that Mike really knew his stuff; but because of time constraints, he had to rush through his presentation, so you should call 612-647-6109 for more info. You can also e-mail to info@gofast.net, or access their Web Page at www.gofast.com. The Web Page in particular has loads of inter esting info, on ISDN in general, and prices for hardware and connections.

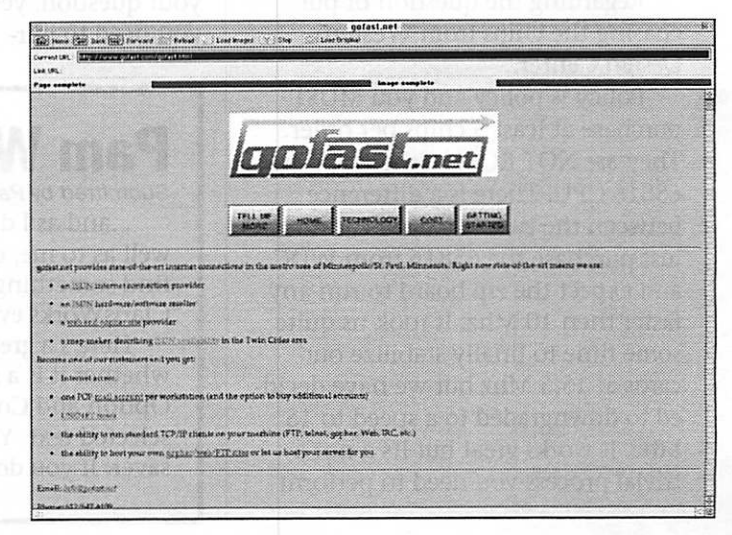

This was a great doubleheader as usual, fun for the fans, but kinda rough on the players... Pie SIG was at Boog's Barbecue Pit, uh, no not real ly, it was at Perkins on Nicollet, where the tired fans discussed how

we wished we had ISDN connections to the Internet...

 $\leftarrow$ 

### June AppleWorks Meeting Minutes

#### by Les Anderson

The June AppleWorks SIG meet ing was held at the Ramsey County library in Roseville. The same old bunch of cronies were present, along with two visitors who were having their //e's fixed by Owen Aaland.

The main topic was the AppleWorks word processor. We looked at a number of the lesser used but helpful features of the word processor. Features such as glossary,

### Zip GS info

Submitted by Tom Gates

Just wanted to announce that Long and I have finally gotten the Zip GS to run at 15 Mhz STABLE!!! In fact, we got it to go as fast as 15.5 stable. We tried 16 Mhz but after about 5 Min. it locked. I have been running at 15 Mhz for about a week now with out any system lockups or crashes due to the Zip! You may soon see some adds selling 15 Mhz Zips that work in a ROM 01 and ROM 03!!

ZIP Is no longer called ZIP Technology, They are called:

MCTA, 5601 West Slauson Avenue, Suite # 190, Culver City, CA. 90230, 310 568-2002

Regarding the question of pur chasing the chips from Western Design Center..

Policy is policy and you MUST purchase at least 5 chips per order. They are NOT ROMs either they are 65816 CPU! There is a difference between the two. Also you cannot just purchase the 65816 from WDC and expect the zip board to run any faster then 10 Mhz. It took us quite some time to finally stabilize our cards at 15.5 Mhz but we have decid ed to downgraded to a speed to 15 Mhz. It works great but its a not a trivial process you need to perform

sticky spaces, option markers, and find and replace.

We also appeared to solve a prob lem that Harry Lienke had. He want ed to transfer a data base file to the word processor that was tab delimit ed. When he copied the DB file to the clipboard and imported to the word processor the file was badly truncated and categories were lost. The problem was solved by convert ing the DB file to ASCII and then

bring it into a word processor file.<br>By this time the announcement

came over the loud speaker that the library was closing, so we adjourned to Bakers Square for the Pie SIG. We had a very sassy waitress who could dish it out better than we could. A nice change from the usual.

We probably will return to Murray Jr. High in the fall. Till next time....

on the zip board. 90% of the people do not have their zips running past 10 Mhz very few have it running at 12 (9%) and less then 1% of us have it running at 15 Mhz with NO prob lems which is the key. Sure I can say that my Zip GS is running at 16 Mhz which I have

done but it only runs at 16 Mhz for no more then a few hours before crashing where as in 15 Mhz I can run for months with out a system lockup due to the zip. So to answer your question, yes you need to purchase 5 chips (I now have two extras which I will not let go) Get together with some friends on internet and get an order put together. That is what I did with some friends of mine locally here and we purchased 10 of these suckers!!

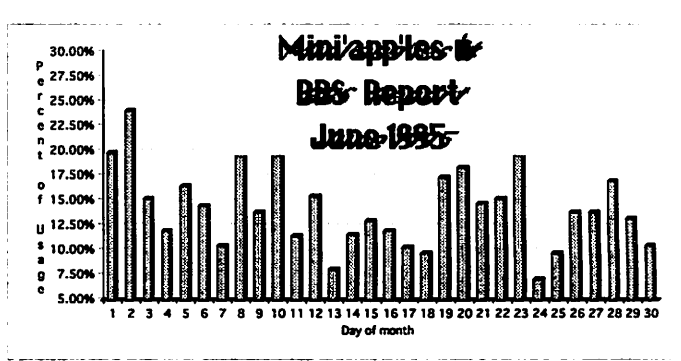

BBS usage for June of 1995

### Pam Works with ClarisWorks.

Submitted by Pamela K. Lienke

...and as I do, I'll pass along some tips. They may be new to you as well as to me, or they may already be familiar to you. Hopefully you will find something helpful here from time to time to make working with ClarisWorks even more enjoyable.

Here's a great shortcut for moving text. Select the text to be moved, whether it is a single character, a word, or a large block of text. Hold the Option and Command keys down and click where you want to place the selected text. Your text appears in the new location! It's a great time saver. If you don't like the new placement, use Option-Z to undo.

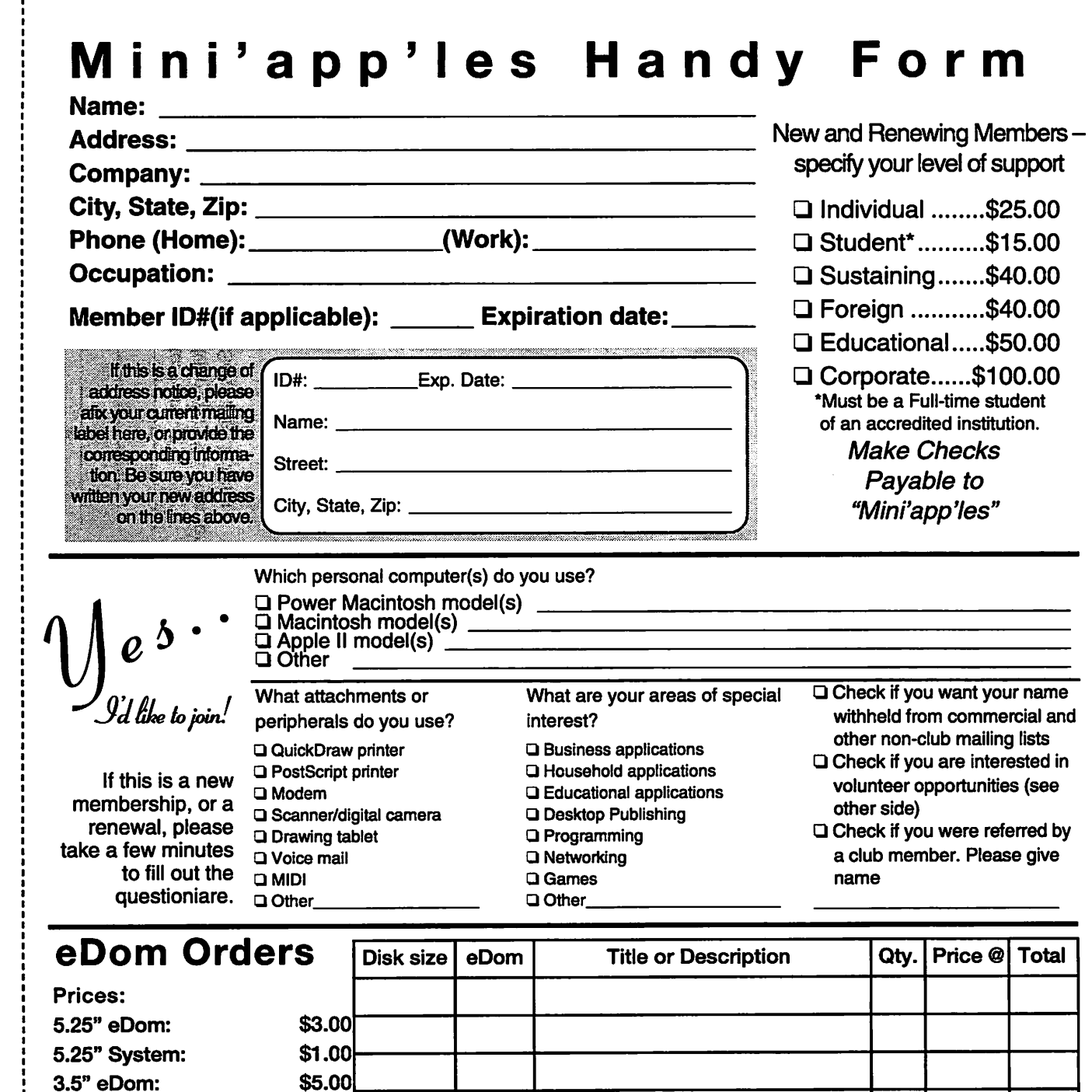

3.5" System: \$3.00 Mac System 7(9 disks): \$15.00 GS/OS 6.0.1 (6 disks): \$10.00 (Prices include 6.5% Minnesota sales tax) **Current Apple System Software**<br>Version Date Format Version  $A$ pple II,  $II_+$ ,  $II_c$ ,  $II_0$ 

 $\frac{1}{2}$ 

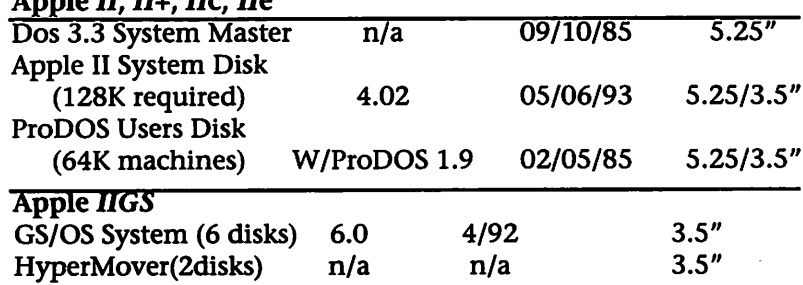

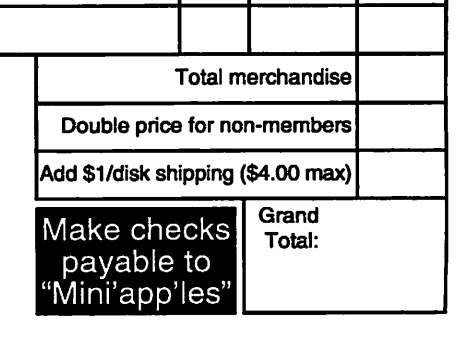

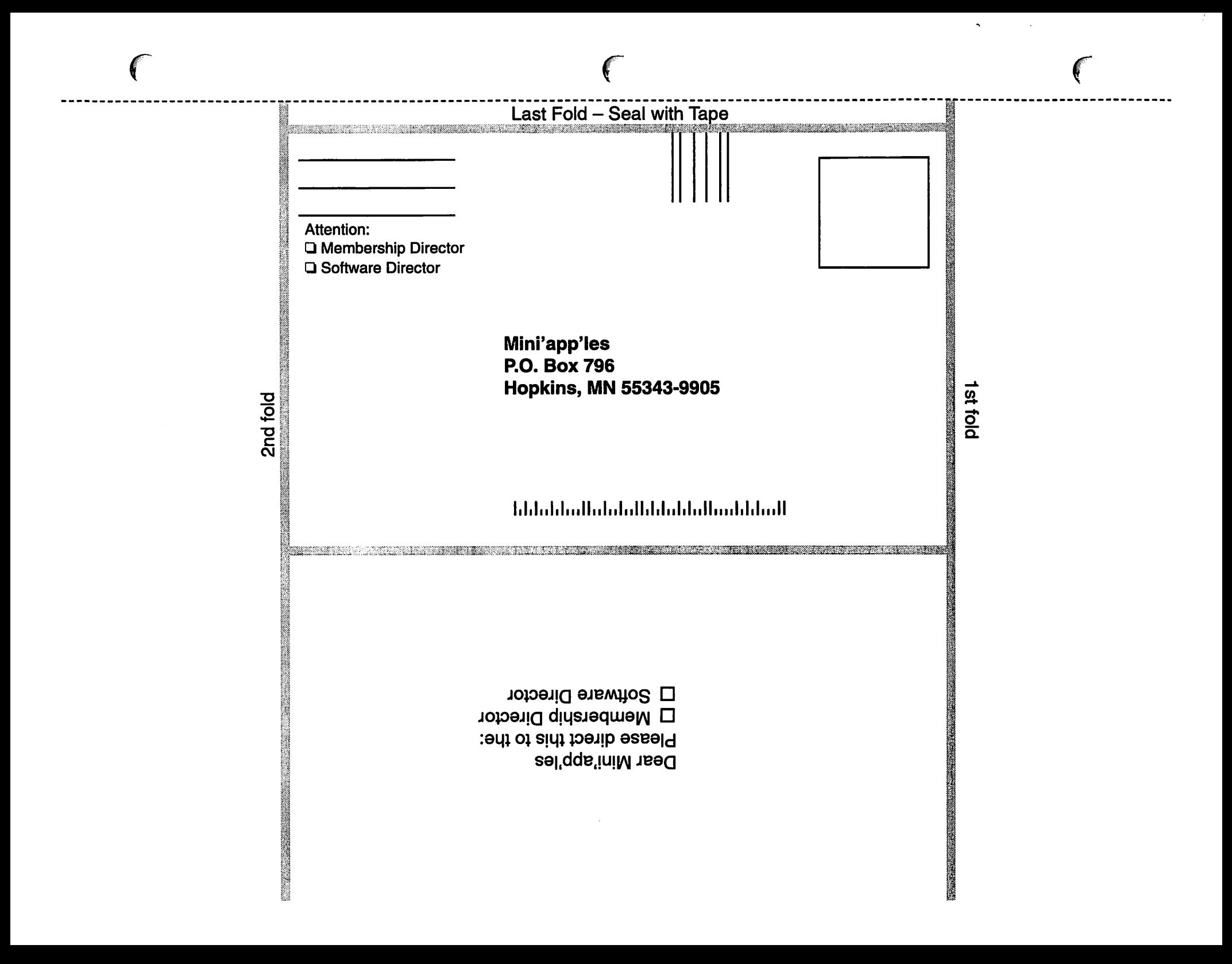

#### (Continued from page 14)

Are you ready to create powerful multimedia presentations-but don't have all day to get started? Now, through the simplicity of mPOWER(tm) software for the Macintosh, you can integrate audio and video into your next show-andtell presentation.

mPOWER uses an intuitive push button interface, similar to a bank ATM, so you won't get lost in a maze of hidden menus, submenus and dialog boxes. Just hook up a VCR, laser disc player or camcorder to your Mac (with a digitizing card) and grab footage with the touch of a button. Or, plug in a CD-ROM, Photo CD, audio CD or microphone, and deliver your message with the fanfare it deserves. You can even import PowerPoint(R) or Persuasion(R) presentations and breathe new life into old routines.

Recommended: Mac 68040 CPU, 8 MB free RAM, 640x480 color mon itor, System 7 or higher, 20 MB hard disk space, CD-ROM Drive (opt.),<br>Digitizing Card (opt.)

 $\overline{\mathbf{C}}$ 

Bundled with this powerful software is Alien Skin Textureshop. The first program to generate 3-D tex tures, Alien Skin Textureshop layers vivid colors on top of 3-D surfaces, then enhances these surfaces with realistic lighting and shadows. Fifteen new textures are automatical ly created every time you click once to activate the "mutation" of a mas ter texture.

The program is supplied as a stand-alone application and a plugin module that works with image editing programs including Adobe Photoshop(tm), and Painter(tm) by Fractal Design. Create textures in CMYK for print work or RGB for multimedia; no conversion is required.

\$189.00 (Below Street Price!). Includes shipping and handling. In stock Now! Earns 250 points for your Group

### Spanish Translator For AppleWorks

#### by Les Anderson

Have you ever had to write a let ter in Spanish and found your Spanish skills a little rusty ? If so, THE TRANSLATOR, may be just the program for you. THE TRANSLATOR is a TimeOut Grammar Desk Accessory that can translate Spanish to English, or English to Spanish. A spell checker dictionary in Spanish is also available. According to the sup plier all you need to do is type your document in English, then launch TimeOut Grammar enhanced with THE TRANSLATOR and your docu ment is converted into Spanish. The program requires AppleWorks 3 or 4 and TimeOut Grammar.

- The pricing is as follows:
- English/Spanish Basic Version. . . . . . . . . . \$59.95
- English/Spanish Intermediate Version . . . . . . . . . . . . . . \$69.95
- Spanish/English Basic Version . . . . . . . . . . . . . . \$69.95 • Spanish Grammar
	- Basic Version. . . . . . . . . . . \$49.95

#### Newsletter Correction

The incorrect Power Mac model was stated in the May Main Mac SIG Meeting Minutes as published in July's Newsletter (p.15) The correct model number is the Power Mac 9500.

#### Treasurer's Report June 1995

Profit & Loss Statement Submitted by Melvyn D. Magree

#### Income

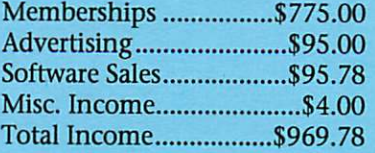

#### Expenses

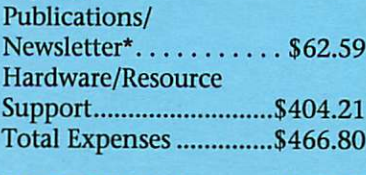

Net Profit/(Loss)...........\$502.98

- Spanish Grammar Intermediate Version . . . . \$59.95
- Spanish Dictionary Basic Version. . . . . . . . . . \$29.95
- Spanish Dictionary Intermediate Version . . . . \$39.95 • Spanish Dictionary Advanced
- Version . . . . . . . . . . . . . . \$49.95

Shipping and handling is \$5.00, regardless of order size.

CCC Inc., PO Box 430063, Laredo TX 78043-0063, Phone (210)723-4512

Mini'app'les will receive a 10% rebate, so mention our user group if you order the product. Only checks or money orders are accepted, and they will ship within 24 hours.

#### FOR SALE

#### QMS-PS 800 Laser Printer

Printer is PostScript printer, 300dpi 8ppm has Diablo emulation mode. Will take downloaded fonts. AppleTalk and Serial ports Diablo mode can be used on

Apple II (AppleWorks, etc.), PostScript on a GS or II with AWGS, PublishIT-4, etc. Asking \$125. Tom - 789-6981 (24hr voicemail.

#### For Sale - HP LaserJet Printer

Original LaserJet printer - 512K memory, 300dpi, 8ppm. Works well with text applications. Has serial port connection.Asking \$100. Tom 789-6981 (24hr voicemail)

#### For Sale - 120mb External Hard drive

Includes case/pwr supply/cables, etc. Setup software is for Mac, but can/has been used on an Apple II. Drive is Quantum brand. Outside case is marked "MicroNet". Asking \$65. Tom - 789-6981 (24hr Voicemail)

#### For Sale - Apple //c

Apple //c computer with 5.25" disk drive. Asking \$50. Tom 789- 6981 (24hr voicemail)

### ClarisWorks 3 for Macintosh Book Review

#### By Pamela K. Lienke

If you're looking for a quick and easy reference for ClarisWorks 3.0, look no farther than Peachpit Press's ClarisWorks 3 for Macintosh by Adam Greif. Called a visual quick start guide, this book gives any novice the information needed to be up and running with ClarisWorks 3, but it does n't stop there. This book is also useful for intermediate users.

The first few pages give pre liminary information concern ing Macintosh basics, including definitions of common terms. There isn't just a list of terms but also a screen shot with items clearly marked and identified. The keyboard is also pictured with various keys labeled. The next few pages tell how to install ClarisWorks. These first pages can be skipped by all but those new to Macintosh computers. I advise all but the insensitive to skip the keyboard information. It is here where the book was insulting. To label a person an 'ignoramus' because he/she refers to the Command key as the Apple key is uncalled for. Where was the edi tor?

The bulk of the book is devoted to the six modes that makeup

ClarisWorks: text, draw, paint, spreadsheet, database, and commu nications. Each section begins with a definition of that component. With the exception of the communica-

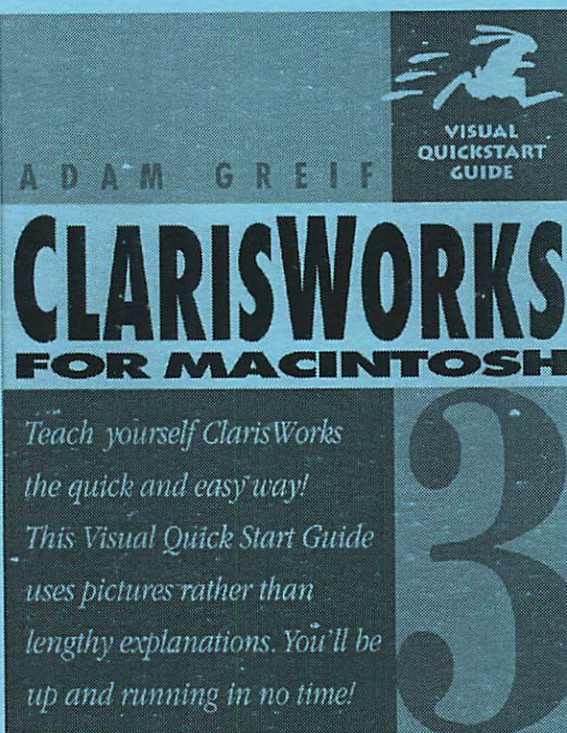

tions chapter, the chapters follow a basic plan. The first few pages are devoted to the basics of that mode; the remainder of each chapter focus es on the menus for the mode. Each page has a paragraph or two of

explanation with the remainder of the page a picture, again with easy to follow directions. If there is more information on a topic, the reader is referred to another page.

> The communications chapter has two parts—one on settings and the other on session/keys.

^

^

Now that the user has learned about all the various modes, how do the modes come together? Next is a chapter on integration. Here there is basic information on tables, mail merge, and desktop publishing (DTP).<br>Finally there is an appendix

which includes a full list of spreadsheet and database func tions, all the menus for the vari ous modes, a full list cf the "available" shortcuts, and a short description of the Assistants and Stationery files. The functions pages are the only ones in the book that contain

For \$12.95 ClarisWorks 3 for Macintosh is a good investment.

Beginners as well as intermediate users will find the many graphics make this book easy to use and help ful. The shortcuts I discovered made the purchase price worth it.

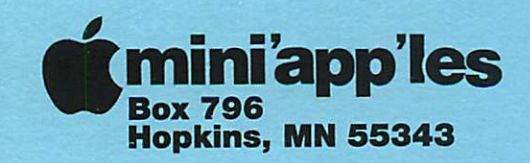

ADDRESS CORRECTION REQUESTED

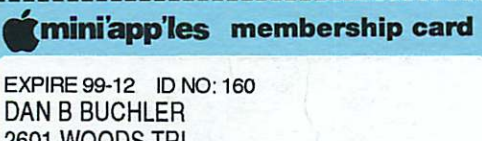

2601 WOODS TRL BURNSVILLE MN 55306

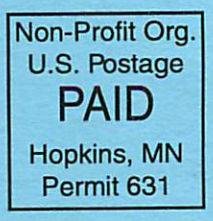

**Mini'app'les Newsletter August, 1995**